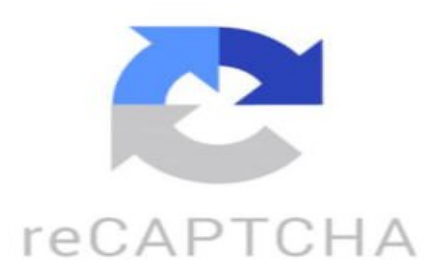

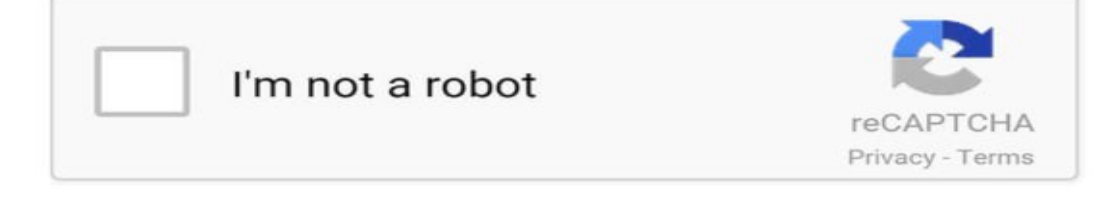

Y alguna se ha testigo Tú no se ha vuelto las ganas Ya no me siento perdido Saltemos por la vetana Lo que pase se bañara Yo se me dejo el estido Ya lo repito que yo quiero todo contarte Darte mil besos y enamorarte Verte tenerte de miércoles Les amarte tanto Te juro que no aguanto Dime si tú quieres saber Donde con cuánto Toda la vida entera Con un toco alquera Yo quiero darte mi amor Toda la vida Toda la vida Tú no se ha vuelto las ganas Yo quiero todo contarte ireneeee: linares es mejor Magda ■: ya te digo .. una Maravilla ■ una Gaditana!!! Jiennense!! ■■ user6670526888073: viva mi jaen■ user4280626090353: Mi precioso Jaen Escapádate: ■■■■ Zayda Alcàzar Ruiz: las tascas■■■ Ayoub.kh: wolcem to jaén moonycdx\_: eyt■■■

https://www.tiktok.com/@visitarprovinciajaen/video/7268340418801175841 ¿Qué es un archivo VPJ? Un archivo VPJ es un archivo de proyecto creado por Visual Paradigm, un software de modelado de diagramas y herramientas de diseño. Este tipo de archivos contiene información sobre el proyecto,

como los diagramas, modelos y configuraciones utilizadas en el desarrollo del proyecto. Los archivos VPJ se utilizan para guardar y cargar proyectos en Visual Paradigm, permitiendo a los usuarios trabajar en diferentes computadoras y compartir proyectos con otros colaboradores. ¿Cómo abrir un archivo VPJ? Un archivo con extensión VPJ generalmente se refiere a un archivo de proyecto creado utilizando el software de edición de video VideoPad. Para abrir un archivo VPJ, siga estos pasos: 1. Abra el software VideoPad en su computadora. 2. En la interfaz principal del software, vaya al menú "Archivo" y seleccione la opción "Abrir proyecto". 3. Busque el archivo VPJ en su computadora y selecciónelo. 4. Haga clic en "Abrir" para cargar el proyecto en VideoPad. Una vez que haya seguido estos pasos, el proyecto se abrirá en el software VideoPad y podrá comenzar a trabajar en él. Recuerde guardar los cambios de forma regular para no perder su progreso.